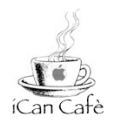

## UPLOADING PHOTO BATCHES

This can be used as a follow up to "Batch Resizing Images in iPhoto.

Needed: Photos in a folder set at 1200 x 900 scale. (refer to Batch Resize tutorial).

Go to KS Photo Gallery.

FIRST, locate your group's photo section.

THEN login.

Choose either

- 1) Add Album to start a new album OR
- 2) Click to open any album you want to add photos to.

In the left column find and click on Add Items.

pictures before upl **Add Picture** 

Select Upload Applet.

Click on "Trust"

Click on Add Pictures.

Find and select photos folder.

Highlight all photos.

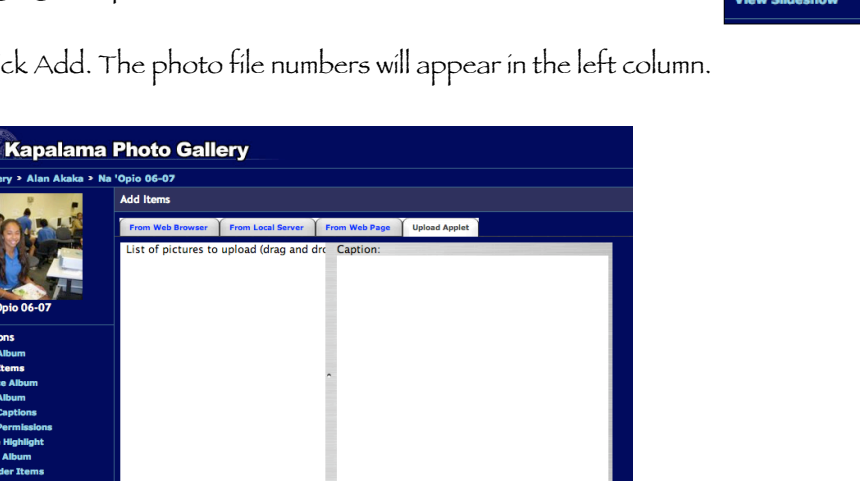

Click Add. The photo file numbers will appear in the left column.

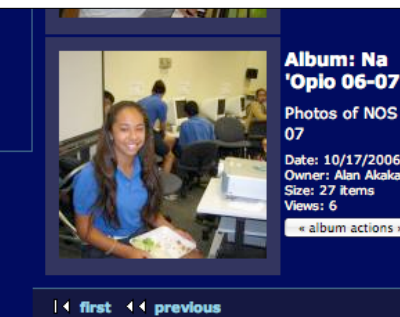

Page: 1 2

**Kapalama Photo Gallery** Gallery > Alan Akaka > Na 'Opio 06-07 **Na 'Opio 06-07** This photos in this alb<br>assembled at KMS. Search the Gallery Ahhhh, wher

Click Upload.